## **Publish your Project**

1. You will see the below screen when you are working on your project. When you are ready to publish it, click the "Share" button in the top left corner – circled below.

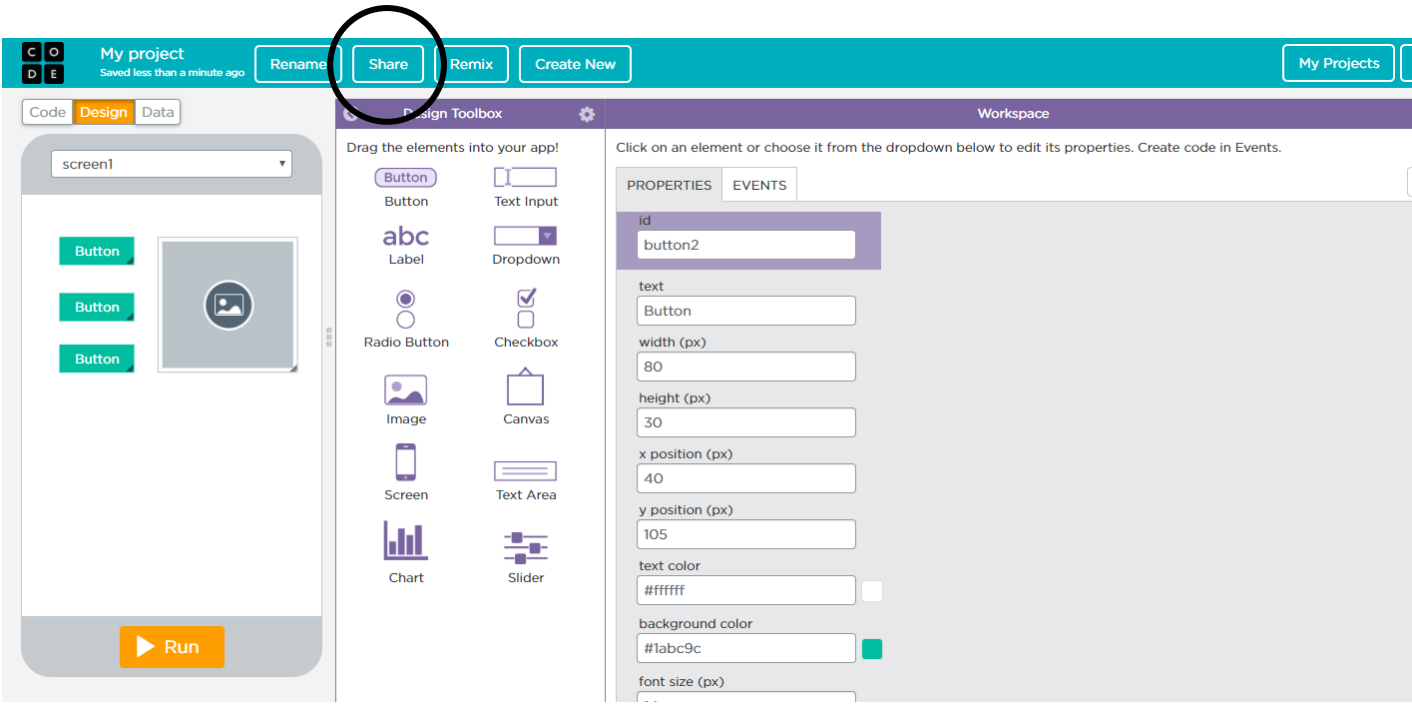

2. When you click "Share," you will receive a link for your project (see below). You will include this link in your Submission Form. Copy and paste to include.

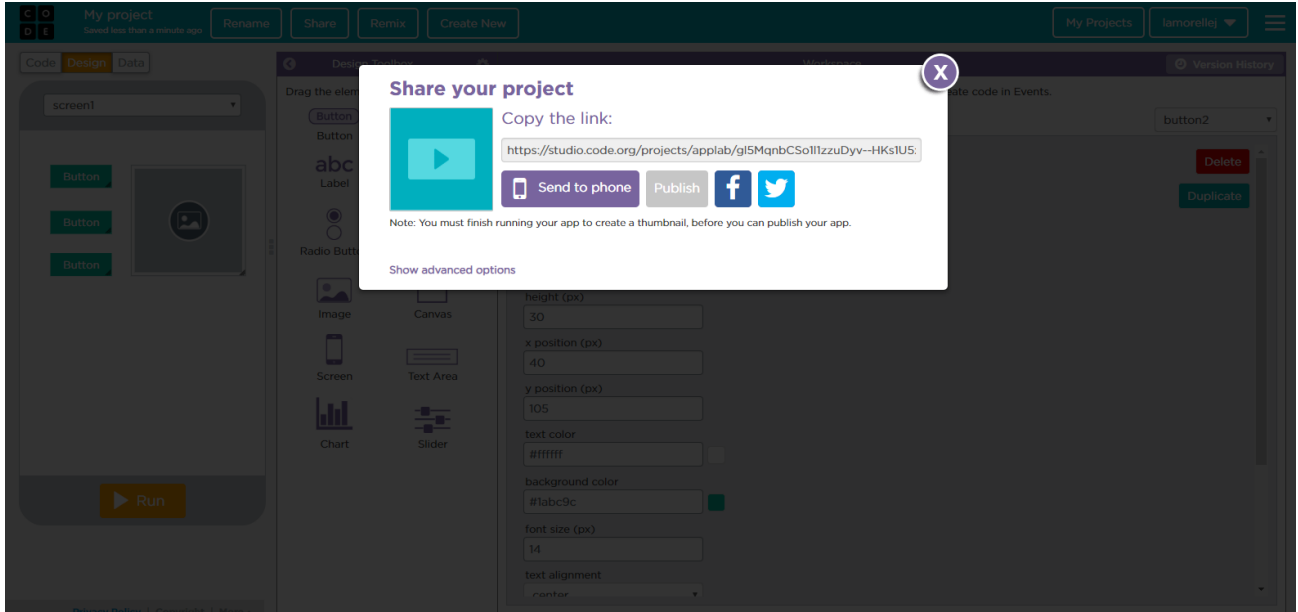